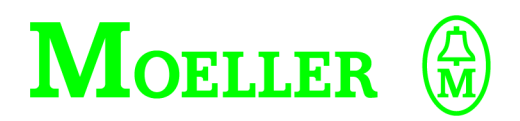

# **Training Guide**

**Control Relay**

**EASY 412-DC-... EASY 618-AC-RC EASY 412-AC-... EASY 620-DC-TC**

#### **06/99 AWB 2528-1316 GB**

1st published 1998, edition 04/98 2nd published 1999, edition 06/99 see list of revisions on page II © Moeller GmbH, Bonn Author: Dieter Bauerfeind Editor: Jörg Eiserloh, Thomas Kracht Translator: Terence Osborn

For Immediate Delivery call KMParts.com at (866) 595-9616

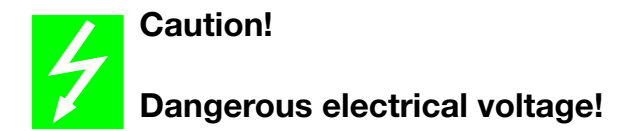

#### **Before commencing the installation**

- Disconnect the power supply of the device.
- Ensure that the device cannot be accidentally restarted.
- Verify isolation from the supply.
- Earth and short circuit.
- Cover or enclose neighbouring units that are live.
- Follow the engineering instructions (AWA) of the device concerned.
- Only suitably qualified personnel may work on this device/system.
- Before installation and before touching the device ensure that you are free of electrostatic charge.
- Connecting cables and signal lines should be installed so that inductive or capacitive interference do not impair the automation functions.
- Install automation devices and related operating elements in such a way that they are well protected against unintentional operation.
- Suitable safety hardware and software measures should be implemented for the I/O interface so that a line or wire breakage on the signal side does not result in undefined states in the automation devices.
- Ensure a reliable electrical isolation of the low voltage for the 24 volt supply. Only use power supply units complying with IEC 60 364-4-41 or HD 384.4.41 S2.
- Deviations of the mains voltage from the rated value must not exceed the tolerance limits given in the specifications, otherwise this may cause malfunction and dangerous operation.
- Emergency stop devices complying with IEC/EN 60 204-1 must be effective in all operating modes of the automation devices. Unlatching the emergency-stop devices must not cause uncontrolled operation or restart.
- Devices that are designed for mounting in housings or control cabinets must only be operated and controlled after they have been installed with the housing closed. Desktop or portable units must only be operated and controlled in enclosed housings.
- Measures should be taken to ensure the proper restart of programs interrupted after a voltage dip or failure. This should not cause dangerous operating states even for a short time. If necessary, emergency-stop devices should be implemented.

*IBM* is a registered trademark of International Business Machines Corporation.

All other brand and product names are trademarks or registered trademarks of the owner concerned.

All rights reserved, including those of the translation.

No part of this manual may be reproduced in any form (printed, photocopy, microfilm or any otherprocess) or processed, duplicated or distributed by means of electronic systems without written permission of Moeller GmbH, Bonn.

Subject to alterations without notice.

For Immediate Delivery call KMParts.com at (866) 595-9616

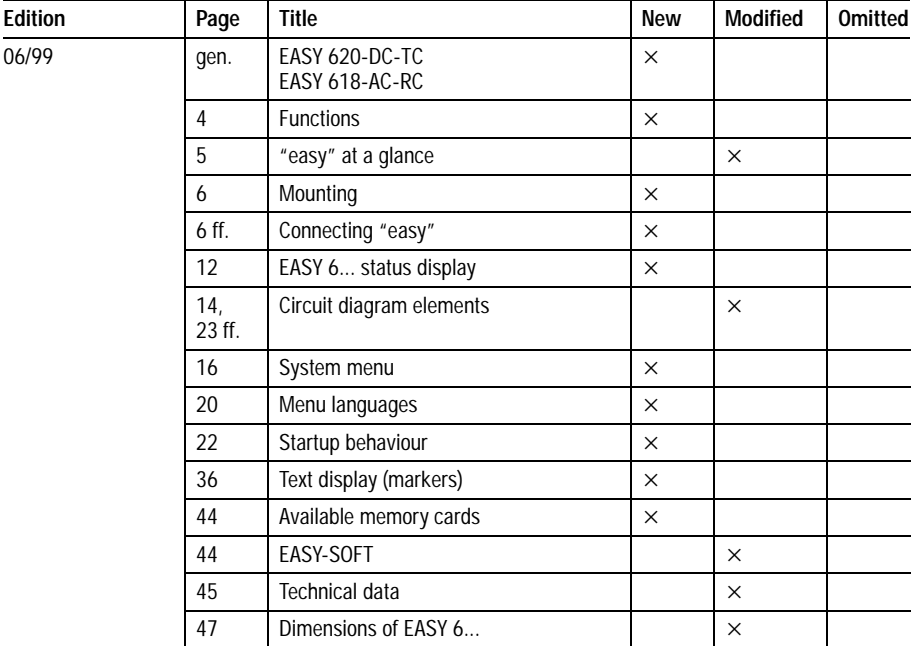

#### **List of revisions for the manual AWB 2528-1316 GB**

# **Contents**

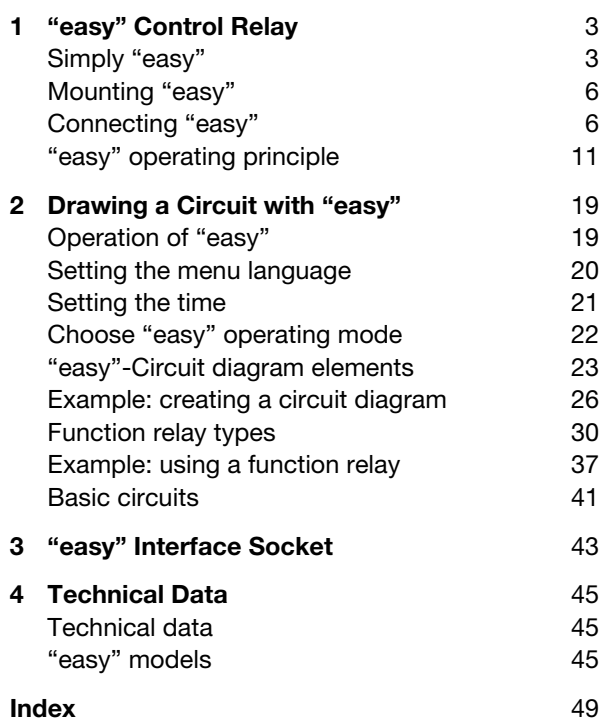

#### **Contents**

**2**

# <span id="page-5-0"></span>**1 "easy" Control Relay**

#### **Safety information**

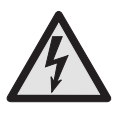

**Danger of injury due to electric shock!** The electrical installation and commissioning work must only be carried out by suitably qualified personnel.

Do not work on the device when the power is switched on.

Observe the relevant safety regulations:

Switch off the power

Make sure that the device cannot be switched on again inadvertently

Check to make sure that no dangerous voltages are present before working on the device

Cover up any neighbouring equipment which carries dangerous voltages

#### **Simply "easy" Clever switching and controlling**

"easy" is a compact, user-friendly and low-cost control relay for simple control applications. Applications range from building and domestic automation to machine and plant control. "easy" has built-in user-friendly operating elements and an LCD display.

Just connect up "easy" and draw your circuit diagram on the display by pressing the buttons on the device. "easy" works with make contacts, break contacts, and relays.

#### <span id="page-6-0"></span>"easy" Control Relay

**4**

Enter your circuit diagram in "easy" just like you sketched it on paper. "easy" has basic and advanced functions for relays, time switches and contactors, and lots more, too. You can make changes to your circuit just by pressing the buttons on the device. Time consuming rewiring is not necessary.

#### **Applications everywhere**

Building and domestic automation, controllers for lighting, doors, window shutters...

Control ventilators, rotating doors, greenhouses, exterior lighting, window controllers, shop display lighting control...

Create controllers for temperature, ventilation and brightness levels...

Control machines and plant, presses, conveyor belts, oscillating conveyors, sorters, pumps...

#### **Additional functions**

With the help of the additional 600 units - EASY 620-DC-TC, EASY 618-AC-RC - as well as the expansion of the 400 range with EASY 412-DC-TC, EASY 412-DC-TCX and EASY 412-AC-RCX, additional I/O and functions are now available, such as retentive counters, timing relays, markers and eight user-definable display texts.

The individual features of each control relay are described below.

Simply "easy"

#### **Overview of "easy"**

<span id="page-7-0"></span>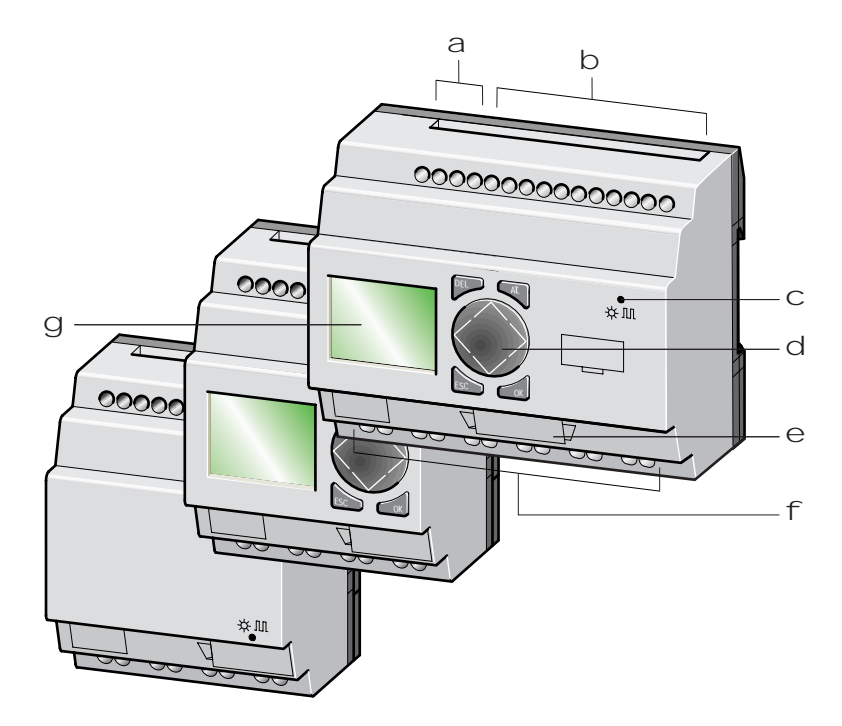

- a Power supply
- b Inputs
- c Buttons
- d Socket for memory card or PC interface cable
- e Output terminals
- f LCD display

<span id="page-8-0"></span>"easy" Control Relay

**Mounting "easy" Mounting on top-hat rail** Hook "easy" to the top edge of the top-hat rail and hinge into place while pressing down slightly as shown by the arrows.

> "easy" will clip into place and will be secured by the built-in spring mechanism without needing screws.

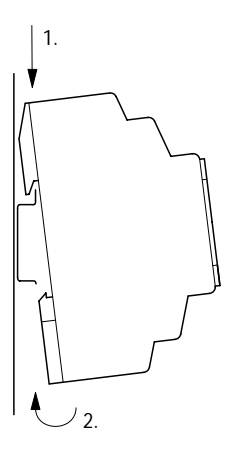

#### **Mounting on a mounting plate**

"easy" can be screwed to a mounting plate with the three device feet (available as an optional accessory).

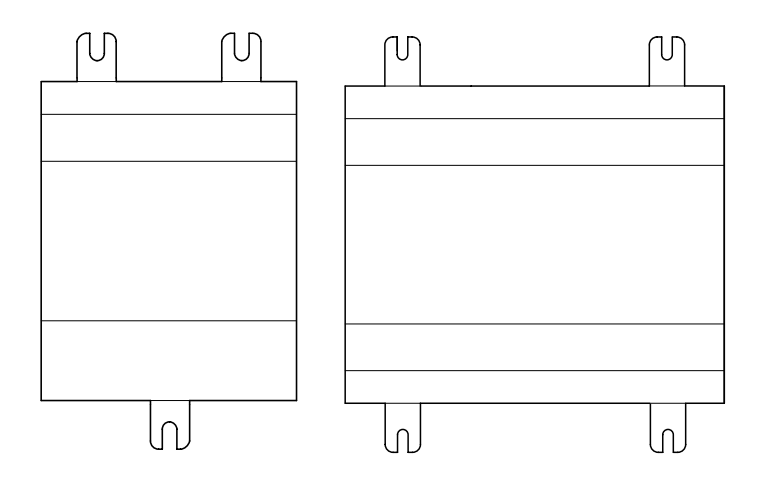

#### **Connecting "easy" Overview**

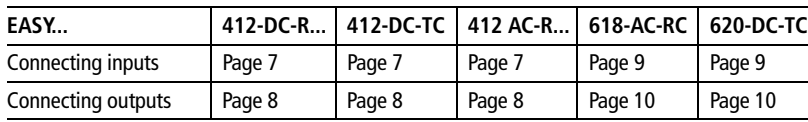

Connecting "easy"

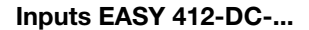

<span id="page-9-0"></span>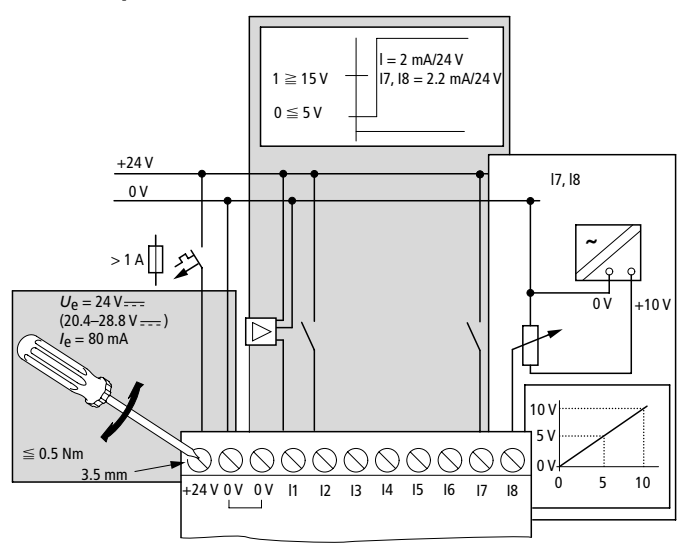

**Inputs EASY 412-AC-...**

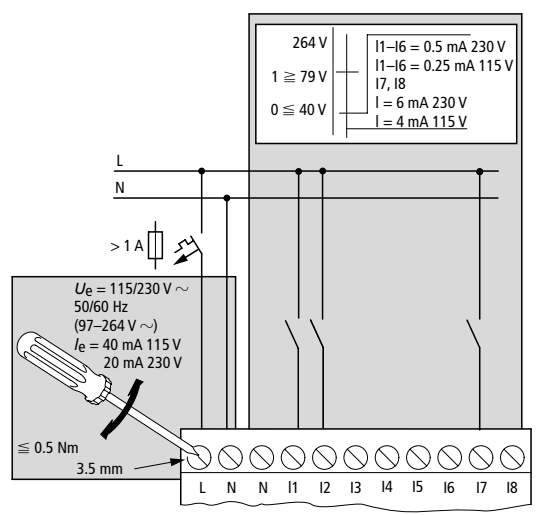

#### <span id="page-10-0"></span>"easy" Control Relay

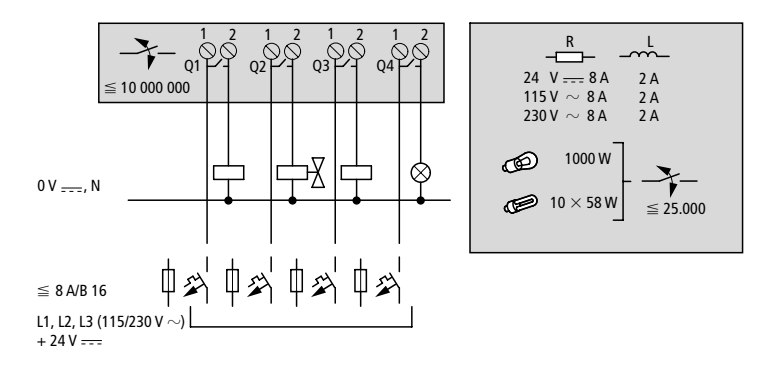

#### **Outputs EASY 412-AC-..., EASY 412-DC-R...**

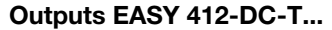

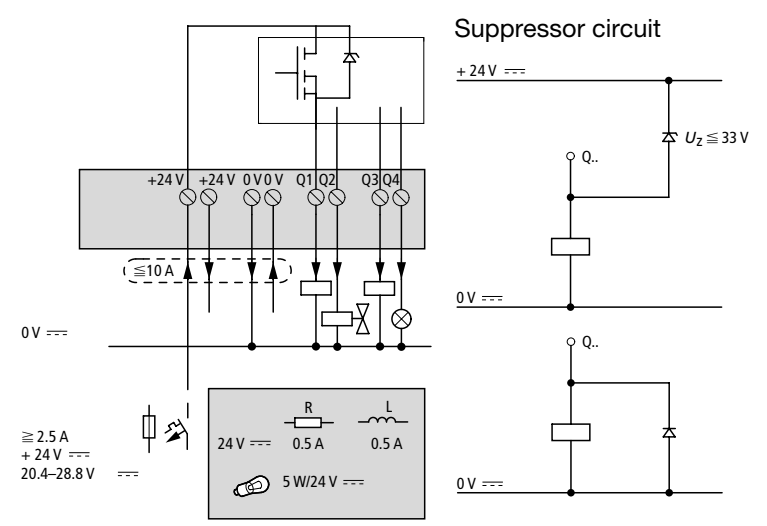

Connecting "easy"

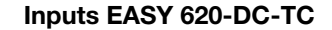

<span id="page-11-0"></span>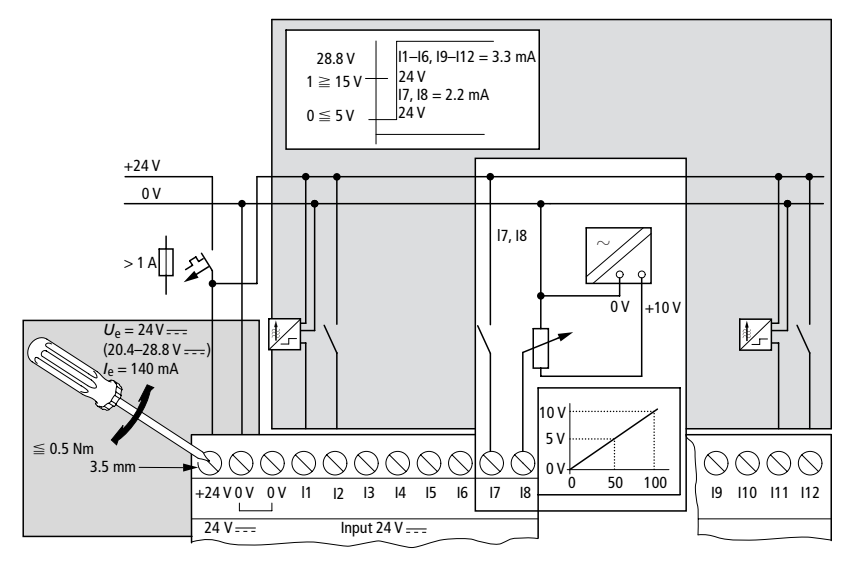

**Inputs EASY 618-AC-RC**

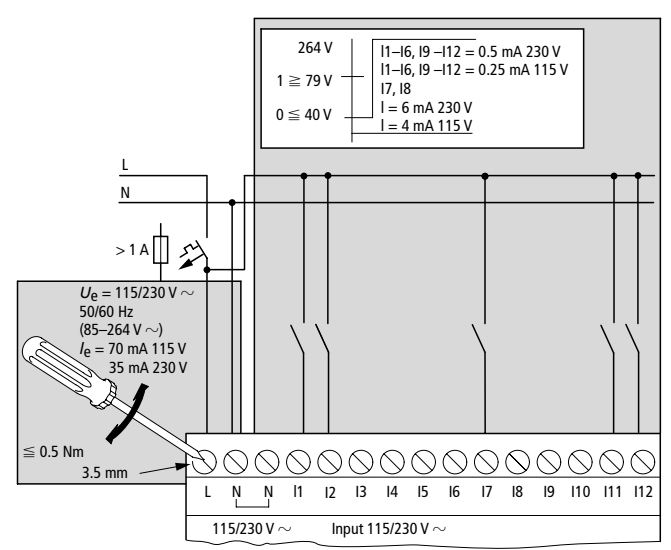

#### <span id="page-12-0"></span>"easy" Control Relay

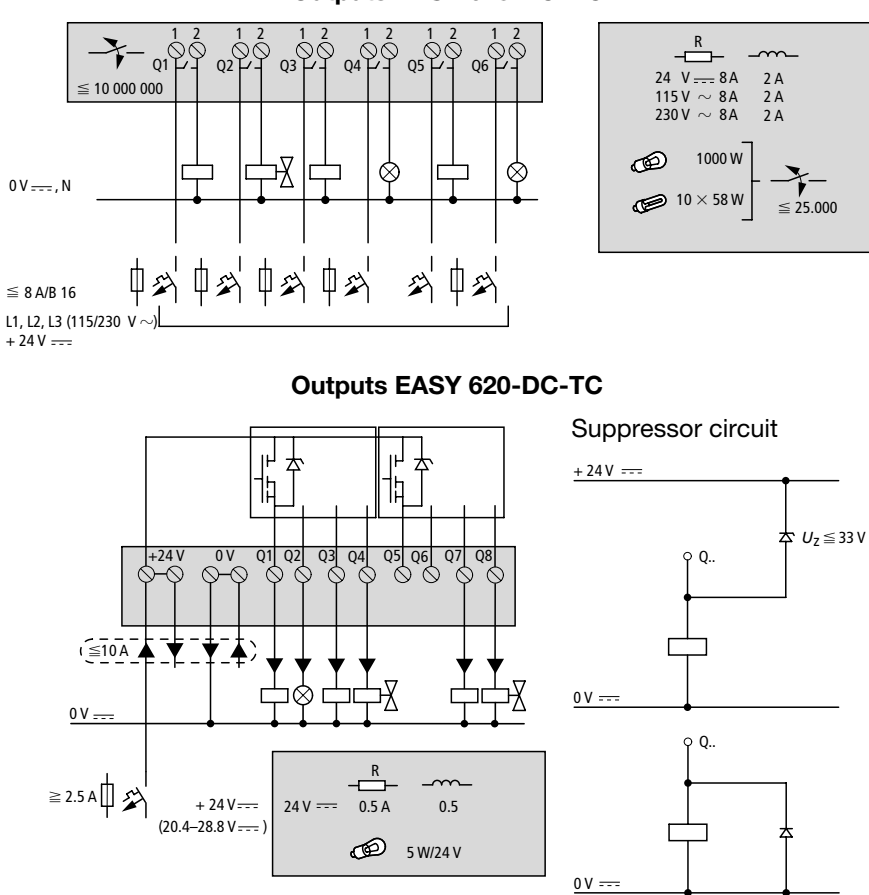

#### **Outputs EASY 618-AC-RC**

"easy" operating principle

#### <span id="page-13-0"></span>**"easy" operating principle**

#### **"easy" operating buttons**

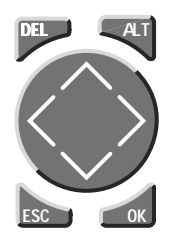

**DEL**: Delete object in the circuit diagram **ALT**: Special functions in the circuit diagram **Cursor buttons**  $\langle \rangle \land \vee$ : Move cursor, Select menu item, Choose contact numbers, values, time etc. **OK:** Next menu level, store your entry **ESC**: Last menu level, cancel your entry

#### **Moving through menus and choosing values**

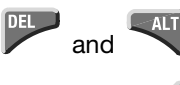

ESC

 $\alpha$ 

Show system menu

Go to next menu level Select menu item Store your entry

Return to last menu level Cancel your entry since the last **OK**

- $\sim$  Change menu item Change value
- $\langle \rangle$  Change position

P button function (if enabled):

- $\sim$  Input P2<br> $\sim$  Input P4  $\langle$ Input P1,
- $\left\langle \right\rangle$  $\left\langle \right\rangle$ Input P3,  $\vee$  Input P4

<span id="page-14-0"></span>"easy" Control Relay

 $12$ 

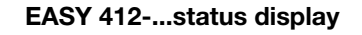

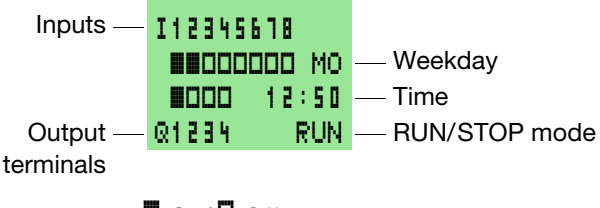

 $\blacksquare$  On/ $\blacksquare$  Off

Status displayEASY 618-..., EASY 620-...

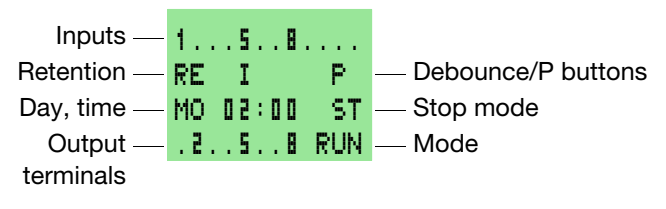

1, 2, 5, 8 On/, Off

Menu display

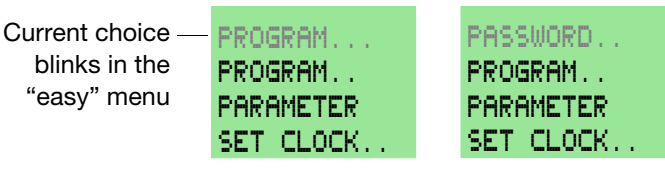

Main menu with and without password option

"easy" operating principle

#### <span id="page-15-0"></span>**Cursor display**

The cursor blinks alternately:

Full blinking cursor  $\mathbb{I}/$ : Move cursor with  $\langle \rangle$ , In circuit diagram also with  $\sim$ 

#### Value M/M

Change position with  $\langle \rangle$ Change values with  $\land\lor$ 

Blinking values/menus are shown grey in this manual.

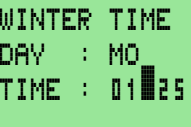

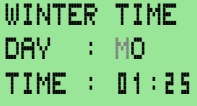

#### **Circuit diagram menu**

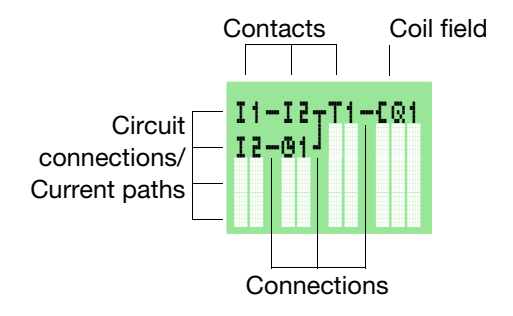

#### <span id="page-16-0"></span>"easy" Control Relay

**14**

#### **Circuit diagram symbols**

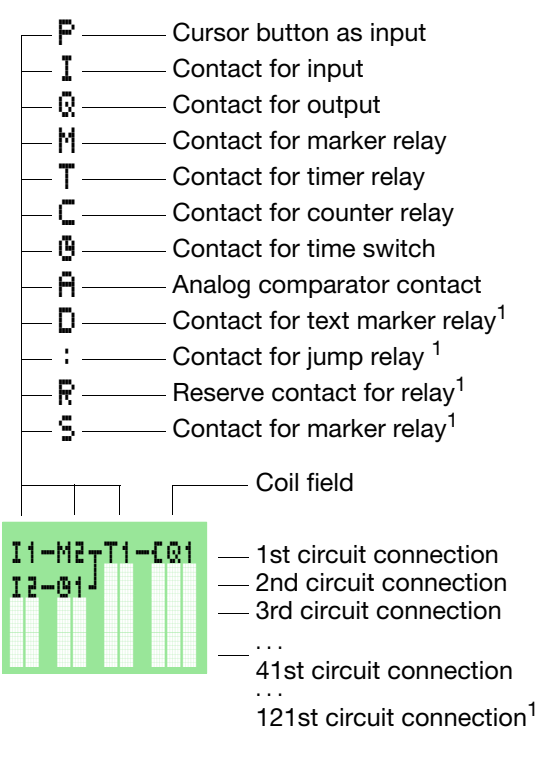

1 Only EASY 618/620

"easy" operating principle

#### **Menu structure**

#### **Main menu without optional password protection**

<span id="page-17-0"></span>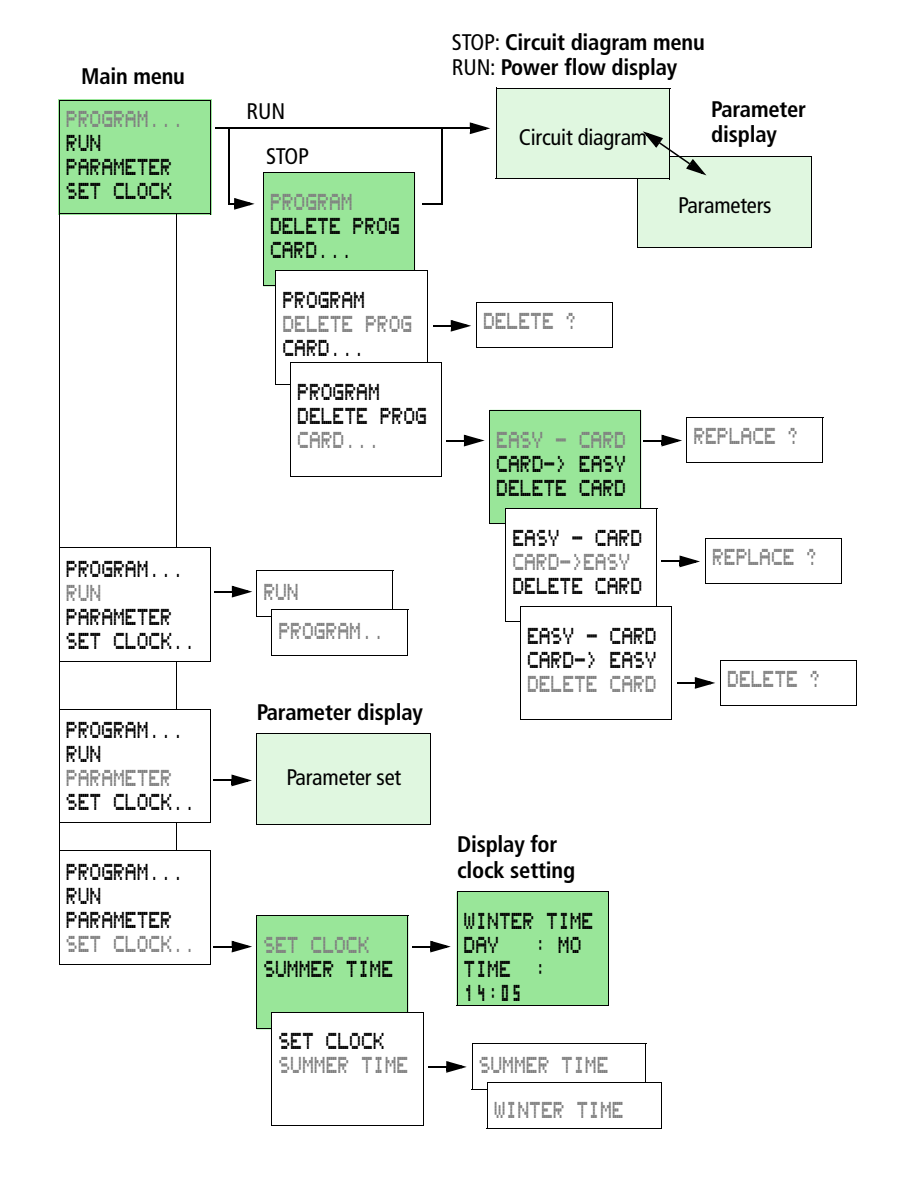

For Immediate Delivery call KMParts.com at (866) 595-9616

#### <span id="page-18-0"></span>"easy" Control Relay

**16**

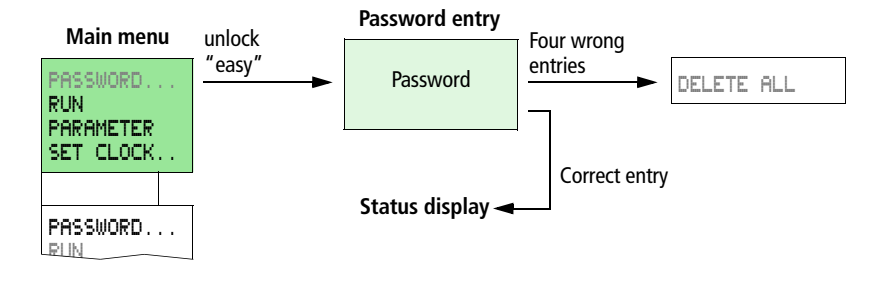

#### **Main menu with password protection**

#### **System menu EASY 412-..., operating system V 1.0**

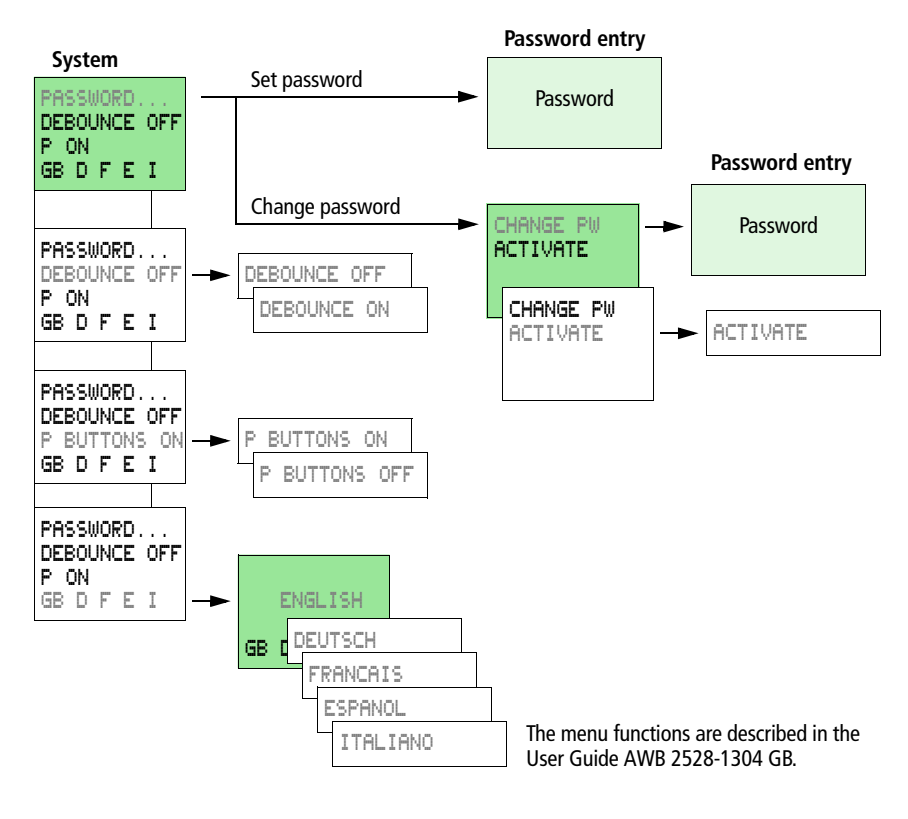

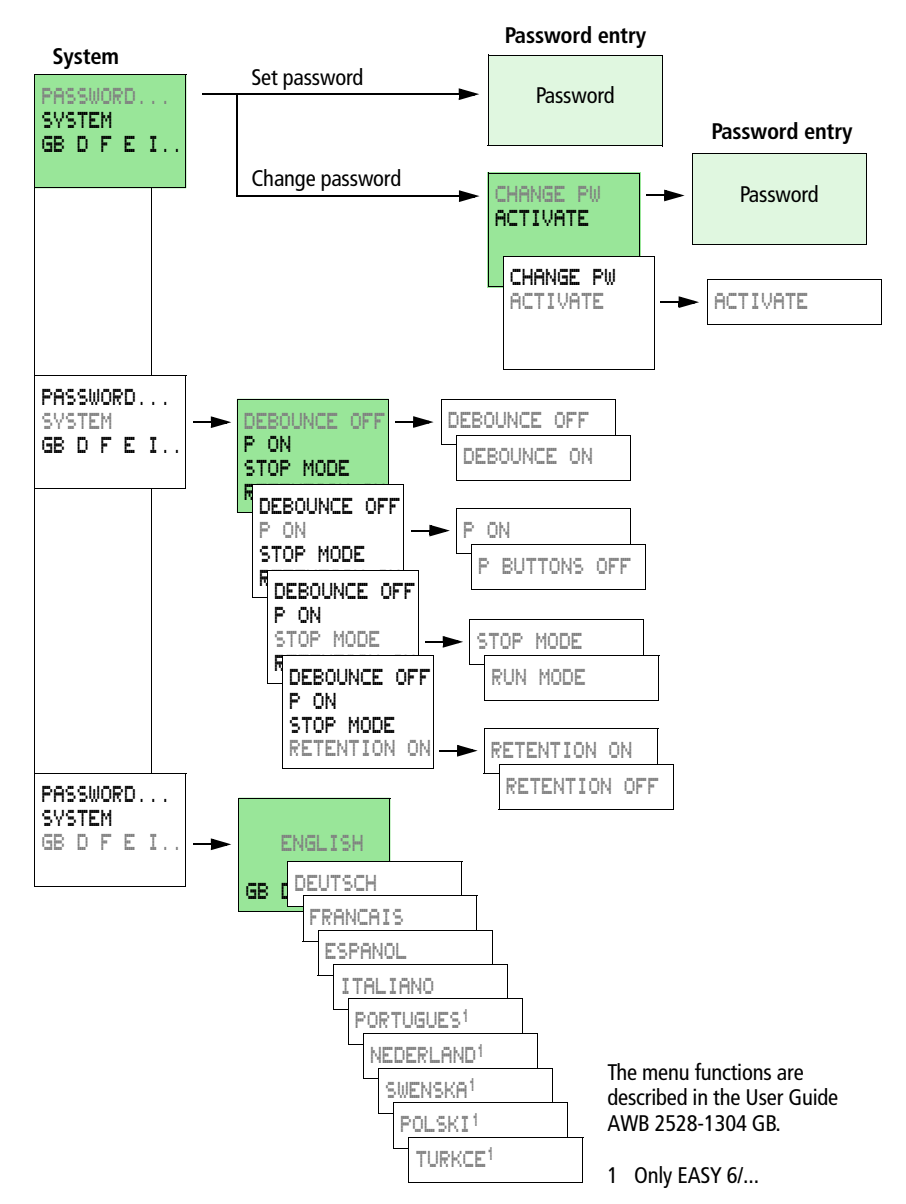

#### **System menu EASY 412-..., operating system from V 1.2, EASY 618-AC-RC, EASY 620-DC-TC**

For Immediate Delivery call KMParts.com at (866) 595-9616

# For Immediate Delivery call KMParts.com at (866) 595-9616

**18**

# **2 Drawing a Circuit with "easy"**

#### <span id="page-21-0"></span>**Operation of "easy" Buttons for drawing circuit diagrams**

DEL

ESC

Delete circuit connection, contact, relay or empty line in the circuit diagram

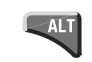

 $\alpha$ 

Toggle between break and make contact Connect contacts and relays Add circuit connections

- $\land\lor$  Change value Move cursor up and down
- $\langle \rangle$  Change position Move cursor to left and right

Assign P buttons:

- $\langle$ Input P1,  $\land$  Input P2
- $\left\langle \right\rangle$ Input P3,  $\vee$  Input P4

Undo settings from previous **OK** Exit current display

Change, add contact/relay Save setting

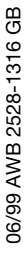

<span id="page-22-0"></span>Drawing a Circuit with "easy"

#### **Setting the menu language**

#### **Switching on "easy" for the first time**

Choose menu language

- $\blacktriangleright$  Choose language with the cursor keys  $\land\lor$ 
	- GB English
	- D German
	- F French
	- E Spanish
	- I Italian

 ENGLISH GB D F E I..

EASY 600 also supports the following languages:

- Portuguese Dutch **Swedish** Polish Turkish
- E Confirm with **OK**.

"easy" then shows the status display

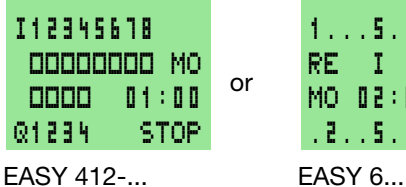

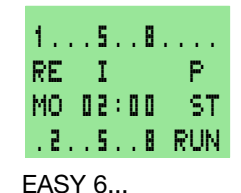

06/99 AWB 2528-1316 GB

06/99 AWB 2528-1316 GB

# For Immediate Delivery call KMParts.com at (866) 595-9616

Setting the time

#### <span id="page-23-0"></span>Setting the time

A clock is only provided in "easy" models with the type designation "...-C".

#### Switch to the Set Clock menu

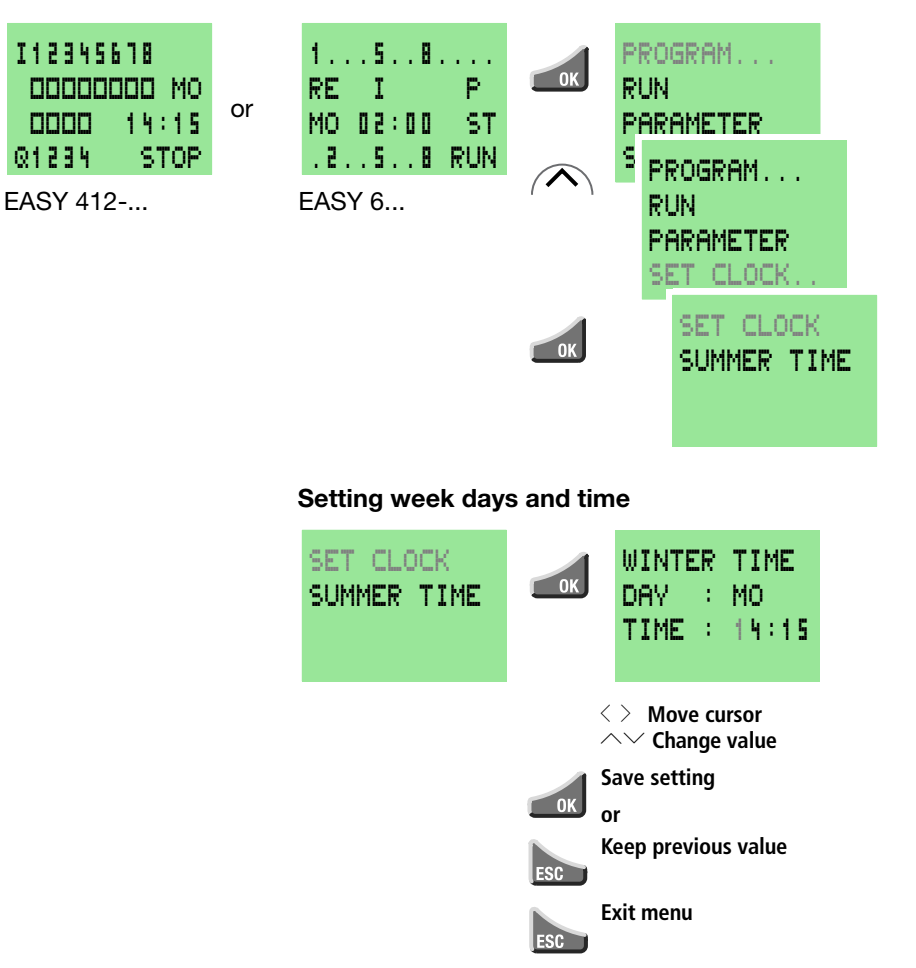

<span id="page-24-0"></span>Drawing a Circuit with "easy"

#### **Winter/summer time (DST)**

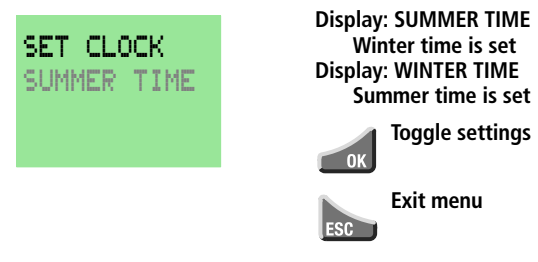

#### **Choose "easy" operating mode**

The two "easy" operating modes are RUN or STOP.

RUN: "easy" processes the circuit diagram.

PROGRAM...

PARAMETER SET CLOCK..

RUN

STOP: Draw the circuit diagram.

The alternating RUN/STOP menu shows either RUN or STOP as follows:

STOP mode active: RUN is shown RUN mode active: STOP is shown

#### **Selectable startup behaviour**

With EASY 412-... units using operating system V 1.2, EASY 618-... and EASY 620-... it is possible to select the operating mode to be activated when the power supply is switched:

Startup in "RUN" mode or Startup in "STOP" mode

#### **Retentive actual values**

With EASY 412-DC-... using operating system V 1.2, EASY 620-DC-TC and EASY 618-AC-RC it is possible to save the actual values of markers and counters, also in the event of a power failure.

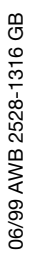

"easy" circuit diagram elements

<span id="page-25-0"></span>EASY 412-DC-...

4 marker relays (markers)

1 timing relay

1 counter

EASY 620-DC-TC, EASY 618-AC-RC

12 marker relays (markers), text display

2 timing relays

4 counters

For further information see AWB 2528-1304 GB.

#### **"easy" circuit diagram elements Contacts**

#### **Contact type Make contact Break contact EASY 412 EASY 6...**  $\texttt{``easy''}$  input terminal  $\begin{array}{ccc} \texttt{I} & \texttt{I} & \texttt{I$  $\overline{P}$  button contact (cursor keys)  $\overline{P}$   $\overline{P}$   $\over$  $\degree$ easy $\degree$  output relay contact  $\qquad \qquad \vert \mathbb{Q} \qquad \qquad \vert \mathbb{Q} \qquad \qquad \vert \mathbb{Q} \vert \ldots \mathbb{Q} \vert \quad \qquad \vert \mathbb{Q} \vert \ldots \mathbb{Q} \vert \quad \mathbb{R}$ Marker relay contact M  $\overline{\mathsf{M}}$  M1...M16  $\overline{\mathsf{M}}$  m M1...M16  $\overline{\text{Counter relay contact}}$   $\overline{\text{C}}$   $\overline{\text{C}}$  $\frac{1}{T}$   $\frac{1}{T}$  Time switch contact Ö ö Ö1...Ö4 Ö1...Ö4 Analog comparator contact  $\begin{vmatrix} A & A \end{vmatrix}$   $\begin{vmatrix} \overline{A} & A \end{vmatrix}$   $\begin{vmatrix} A1 \ldots A \end{vmatrix}$   $\begin{vmatrix} A1 \ldots A \end{vmatrix}$ Text display contact  $\begin{vmatrix} D & \mathbf{0} & \mathbf{0} \end{vmatrix}$  –  $\begin{vmatrix} 1 & \mathbf{0} & \mathbf{0} \end{vmatrix}$ Jump contact  $\vert : \vert - \vert - \vert - \vert : 1 \ldots : B$ Marker relay contact  $\begin{vmatrix} 5 & 1 \\ 1 & 5 \end{vmatrix}$  =  $\begin{vmatrix} -1 & 5 \\ 5 & 1 \end{vmatrix}$  =  $\begin{vmatrix} 5 & 1 \\ 5 & 1 \end{vmatrix}$  =  $\begin{vmatrix} 5 & 1 \\ 1 & 5 \end{vmatrix}$ Reserve Reserve R  $\mathbb{R}$   $\mathbb{R}$   $\mathbb{$ Short-circuit detection EASY...-DC-T... I i I16 I15, I16

For Immediate Delivery call KMParts.com at (866) 595-9616

#### <span id="page-26-0"></span>Drawing a Circuit with "easy"

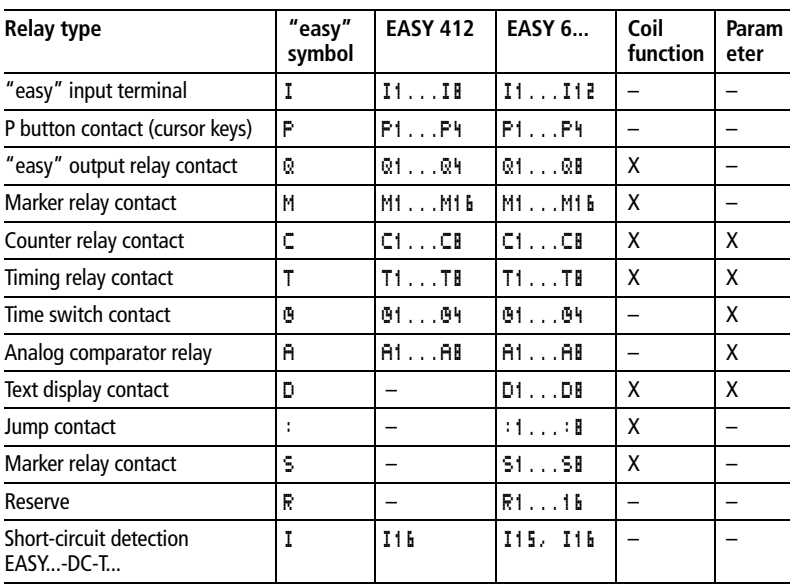

#### **Relays**

#### **Retentive relays**

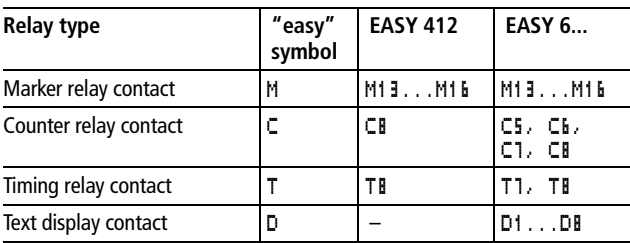

06/99 AWB 2528-1316 GB 06/99 AWB 2528-1316 GB

"easy" circuit diagram elements

<span id="page-27-0"></span>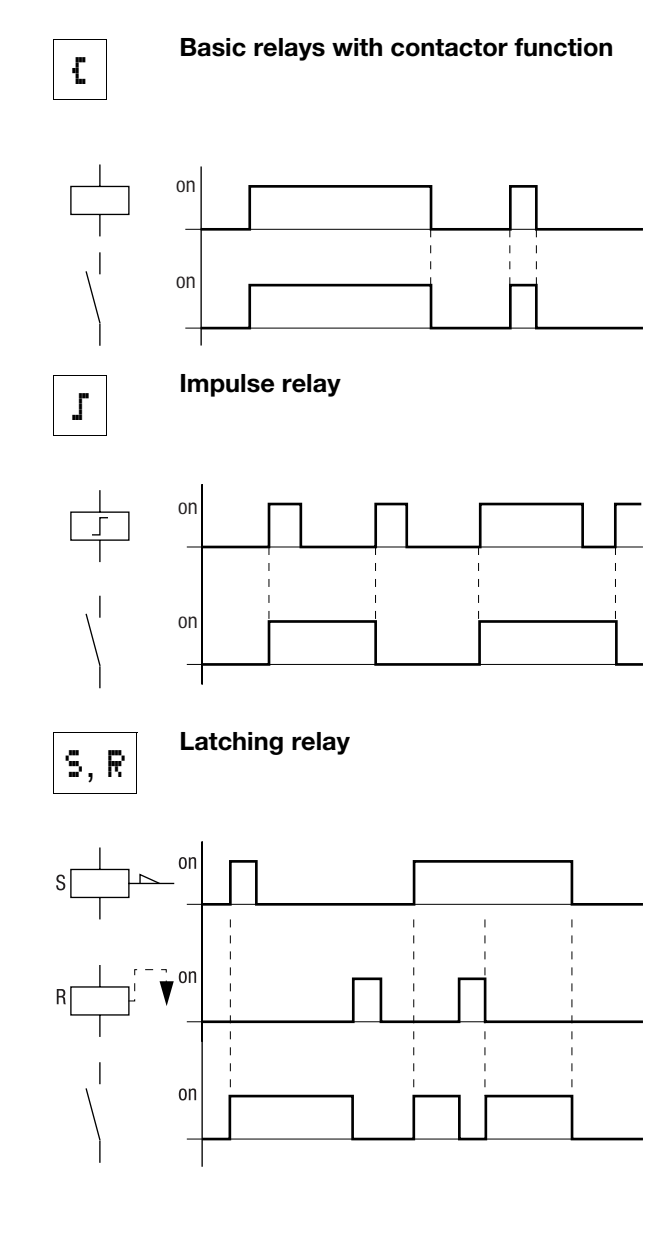

<span id="page-28-0"></span>Drawing a Circuit with "easy"

#### Example: creating a circuit diagram

#### Interconnecting contacts and relays

**Conventional circuit** "easy" circuit diagram  $S1F$ K1

 $H1$ 

Connecting up "easy" Connect S1 to "easy" input terminal I1 Connect S2 to "easy" input I2 Connect load H1 to "easy" output Q1

"easy" circuit diagram

 $I1 - I2 - - -CQ1$ 

 $H^+$ 

#### Draw circuit in circuit diagram menu...

**Start Status display** 

 $S2$ 

K1

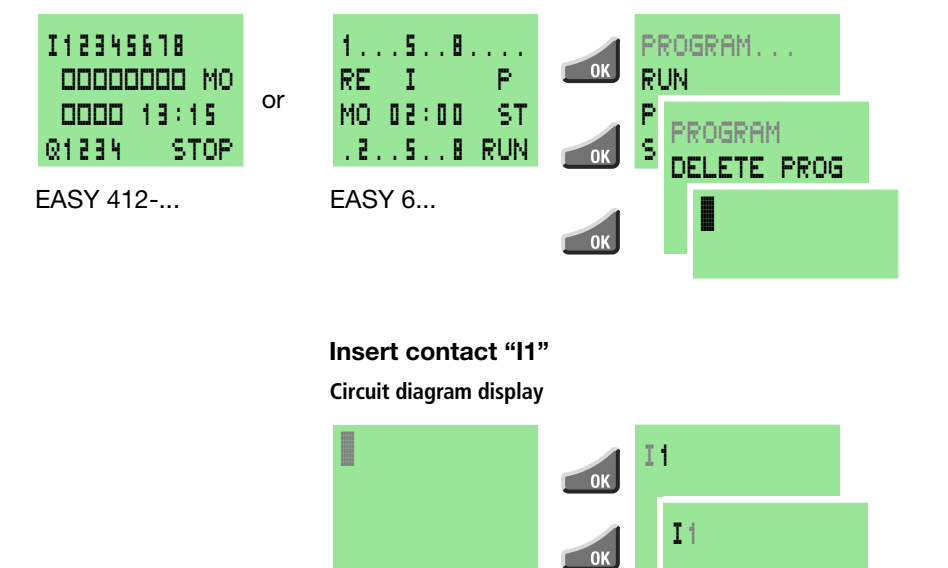

оĸ

Example: creating a circuit diagram

#### Insert contact "I2"

<span id="page-29-0"></span>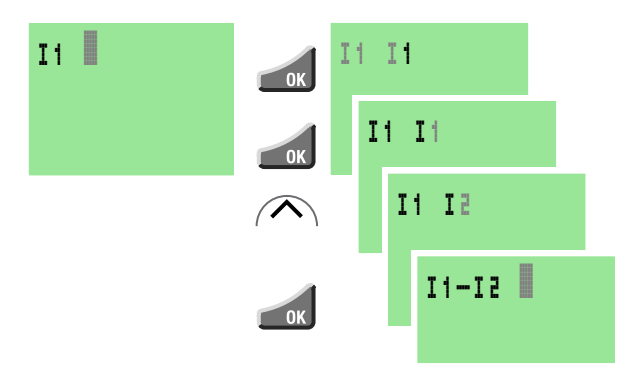

#### Draw connection between contact and relay coil

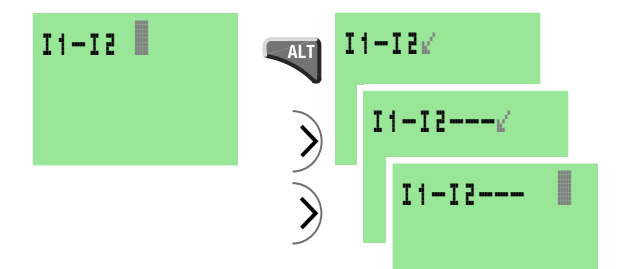

#### Choose relay coil "Q1"

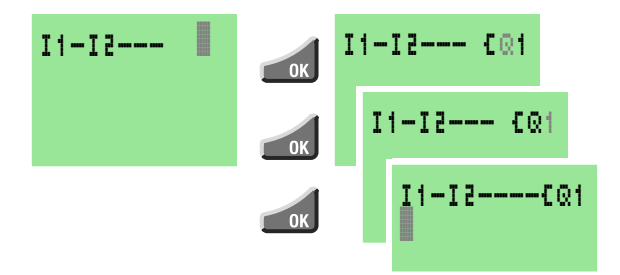

For Immediate Delivery call KMParts.com at (866) 595-9616

<span id="page-30-0"></span>Drawing a Circuit with "easy"

**28**

#### **Change operating mode**

**"easy" circuit diagram**

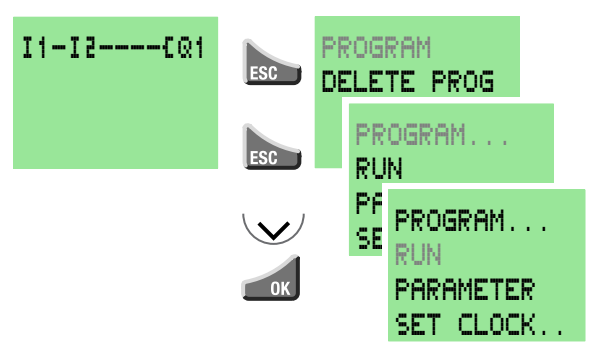

**"easy" now in RUN mode**

**Test circuit diagram** 

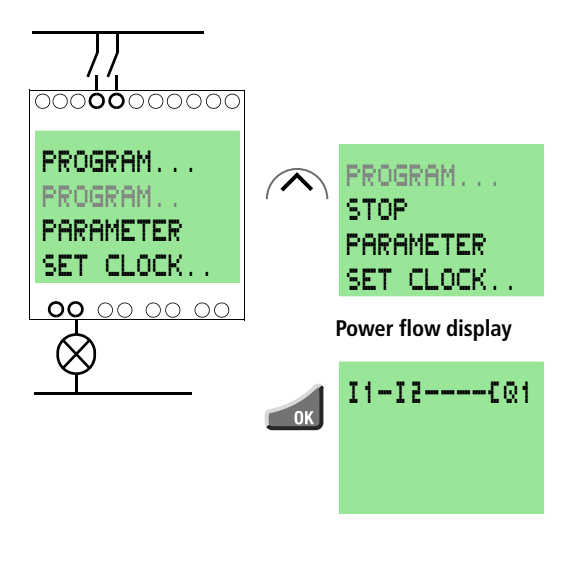

Example: creating a circuit diagram

#### Operate switch "S1" and "S2"

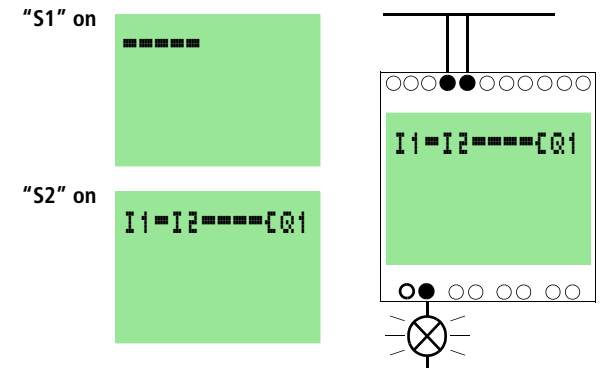

Relay "Q1" picks up

#### Return to status display with ESC

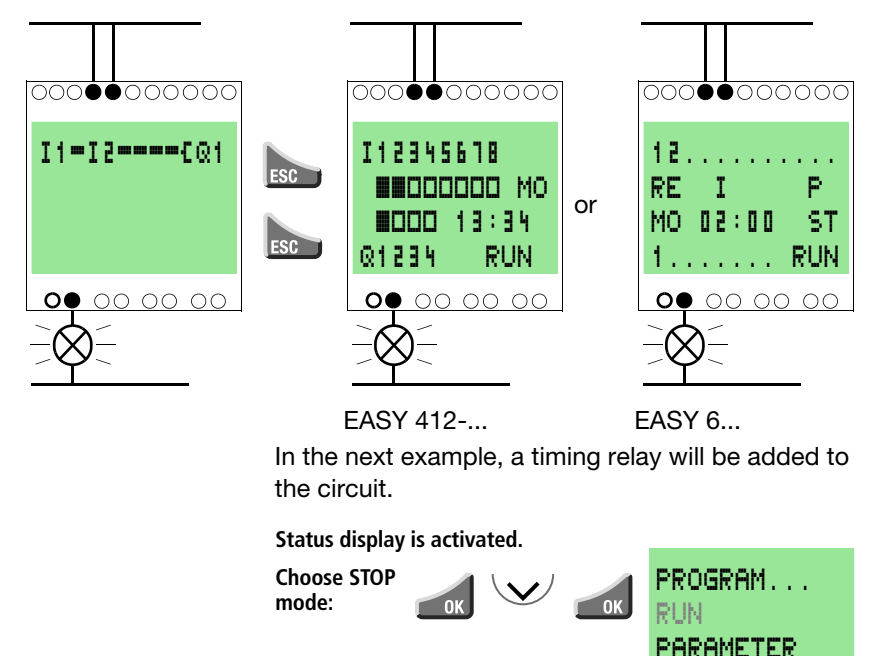

For Immediate Delivery call KMParts.com at (866) 595-9616

SET CLOCK..

#### <span id="page-32-0"></span>Drawing a Circuit with "easy"

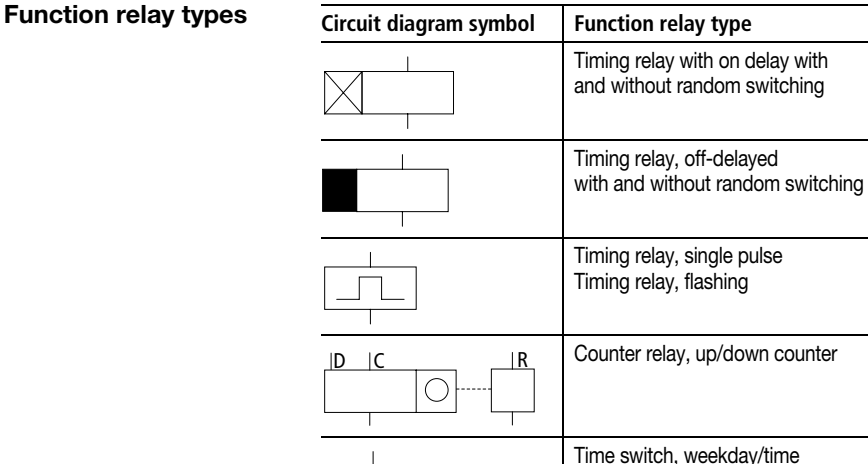

**Timing relay** 

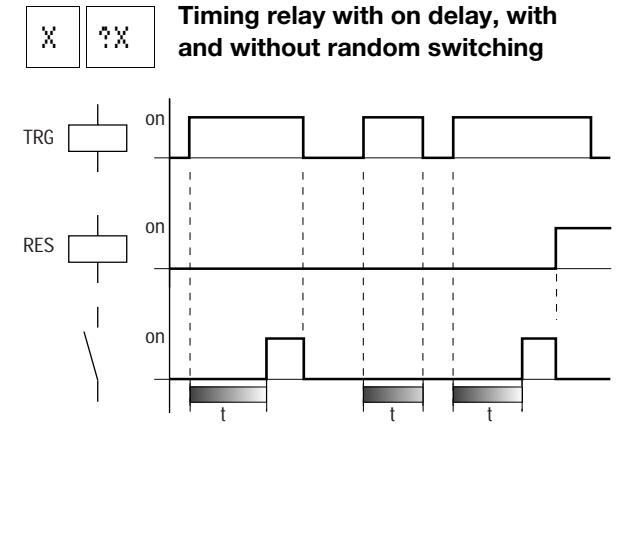

(only in "easy" models with clock)

Analog comparator relay (only in "easy" models for 24 V DC)

Function relay types

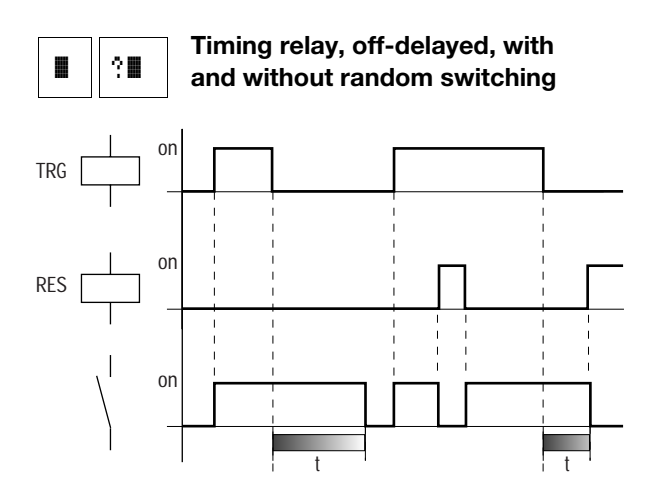

With random switching, the relay contact switches randomly at any time up to the specified time value (shown shaded in figure).

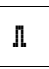

**Timing relay, single pulse**

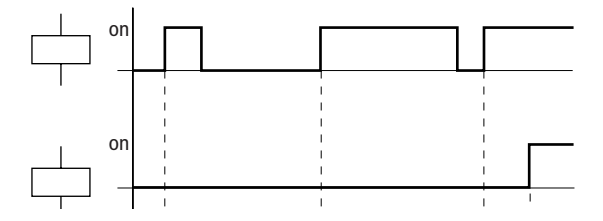

<span id="page-34-0"></span>Drawing a Circuit with "easy"

32

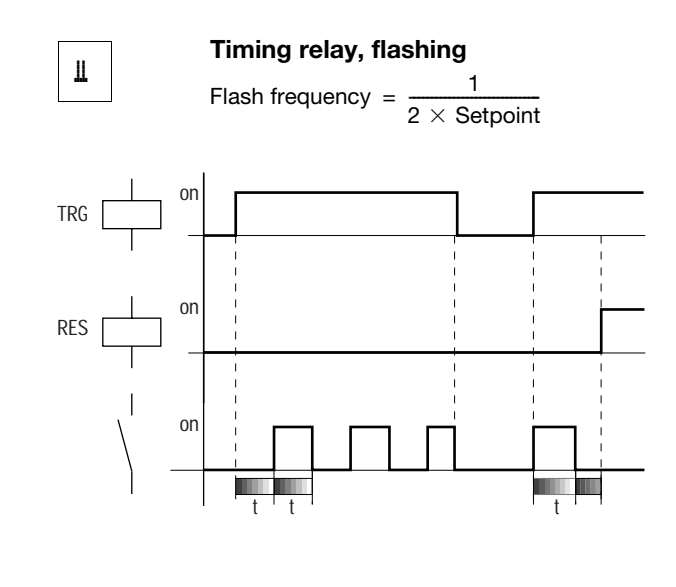

#### Parameter display for timing relays

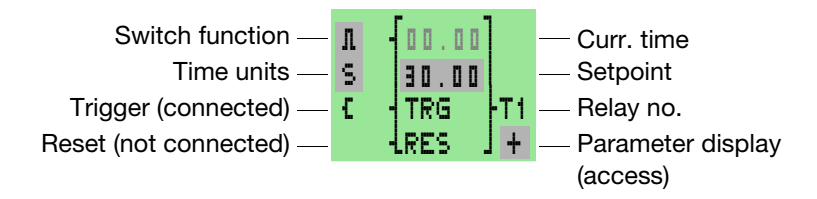

Function relay types

<span id="page-35-0"></span>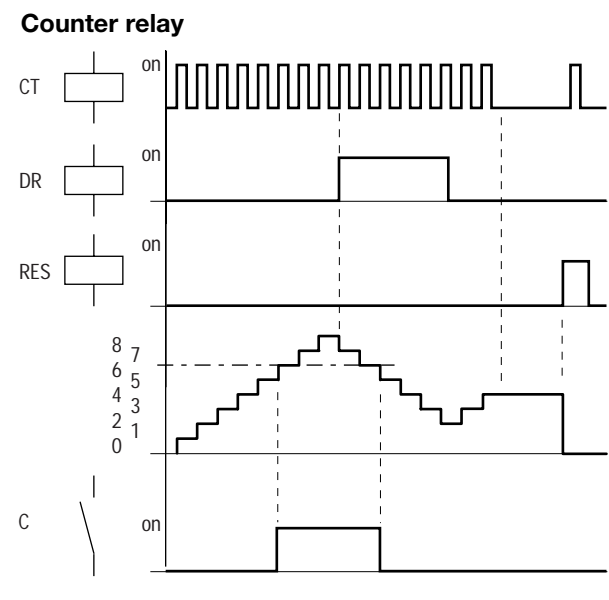

Setpoint  $= 6$ 

#### **Parameter display for counter relays**

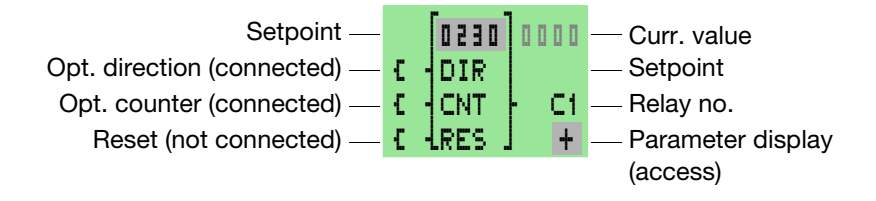

<span id="page-36-0"></span>Drawing a Circuit with "easy"

#### **Time switch**

**Example:** Time switch "Ö1" switches on Mondays to Fridays between 6:30 and 9:00 and between 17:00 and 22:30.

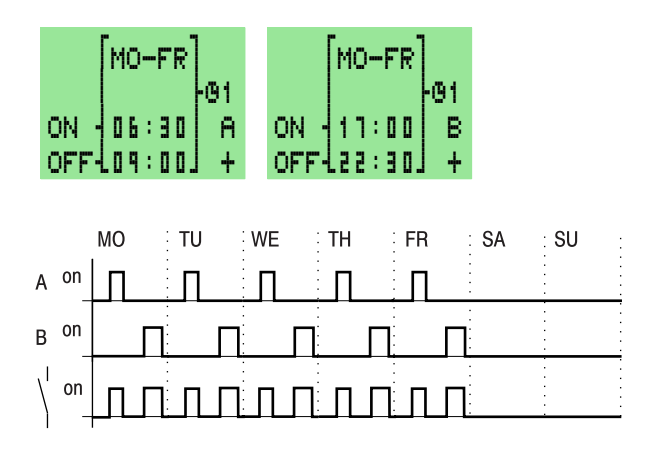

#### **Parameter display for time switches**

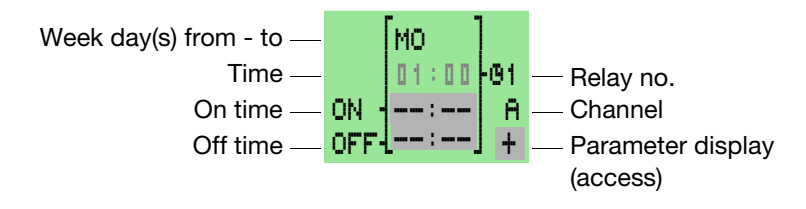

Function relay types

#### <span id="page-37-0"></span>**Analog comparator**

Available functions:

 $I7 \geq 18, I7 \leq 18$  $I7 \geq$  Setpoint, I7  $\leq$  Setpoint  $18 \geq$  Setpoint,  $18 \leq$  Setpoint

The analog comparator can compare voltages from 0 V to 10 V (setpoints "0.0" to "10.0").

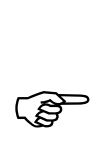

 Analog signals of sensors typically fluctuate by several millivolts. For stable set and reset switching the setpoints should differ by at least 0.2 V (switching hysteresis). Do not use any relay with contactor or impulse relay coil functions.

#### **Parameter displays for analog comparators**

Compare inputs "I7" and "I8"

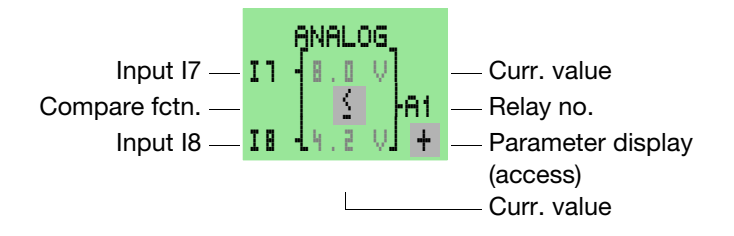

Compare input "I7" or "I8" with program setpoint

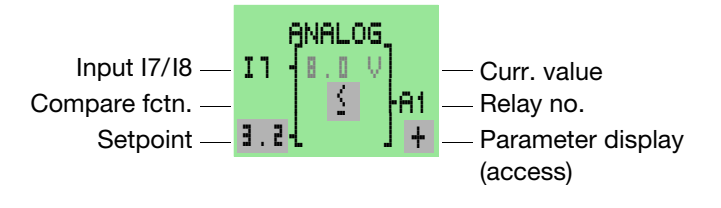

<span id="page-38-0"></span>Drawing a Circuit with "easy"

#### **Text display (Marker)**

The markers can be used to display eight freely definable texts. Each text block can display up to 48 characters from the easy display character set (ASCII + easy special characters). If the coil of a marker is "1", the text entered via EASY-SOFT V 2.0 will be displayed. If several text markers are "1", the next text is displayed every 4 seconds. When text marker D1 is "1" it stays displayed (fault indication).

Press OK to switch to the menus at any time.

Current values or parameters of function relays can be displayed in lines 2 and 3.

Examples:

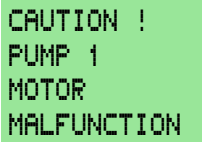

Fault signals Time with text display

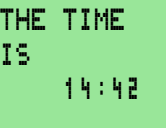

Showing scaled analog values

EXTERNAL TEMPERATURE 020 0 C HEAT !

Display current value and parameter of timing relay

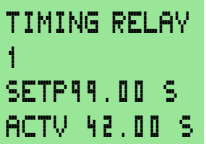

Display counter value

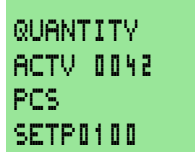

Example: using a function relay

<span id="page-39-0"></span>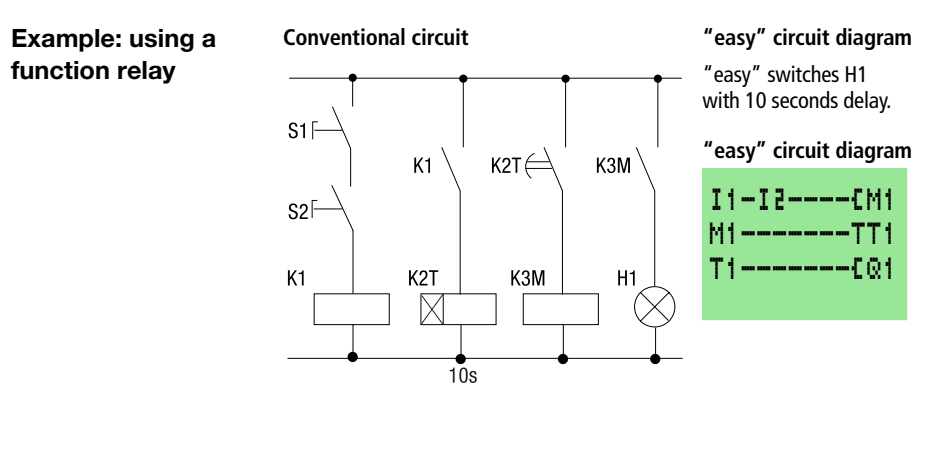

#### **Select marker relay**

**Start Circuit from first example**

**Position cursor on "Q"**

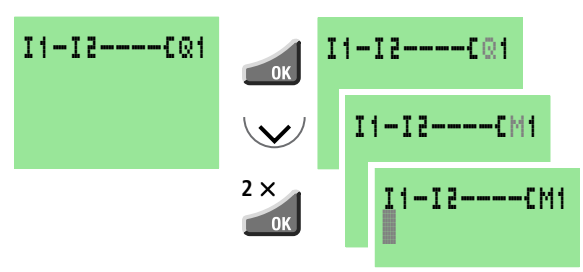

**Select marker relay contact and connect to new** 

For Immediate Delivery call KMParts.com at (866) 595-9616

Drawing a Circuit with "easy"

#### output relay

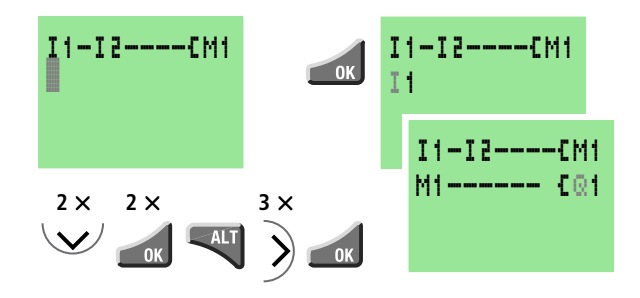

Example: using a function relay

#### <span id="page-41-0"></span>Select Trigger relay for time

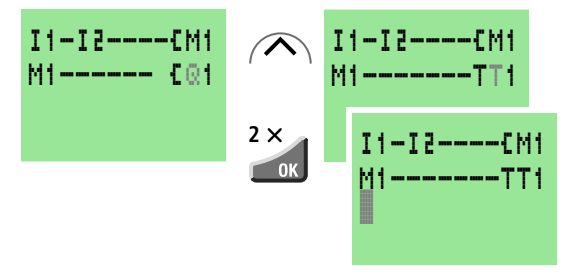

#### Insert timing relay contact

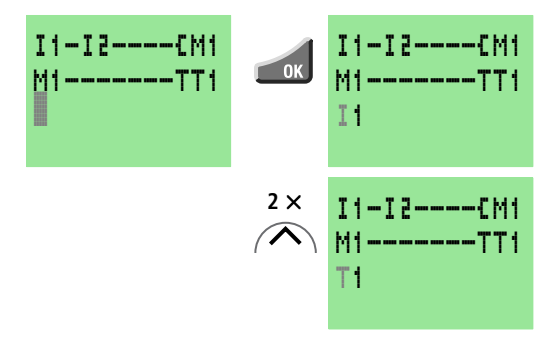

#### Select parameter access

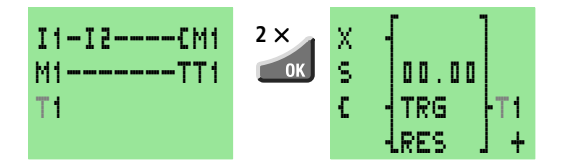

Drawing a Circuit with "easy"

40

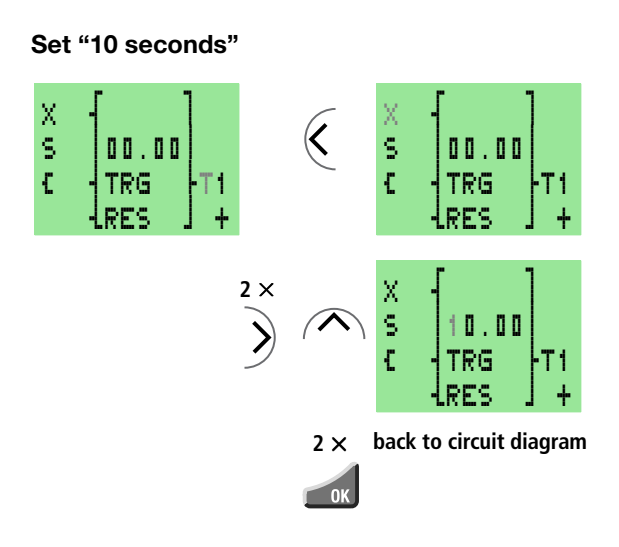

Connect timing relay contact to new output relay

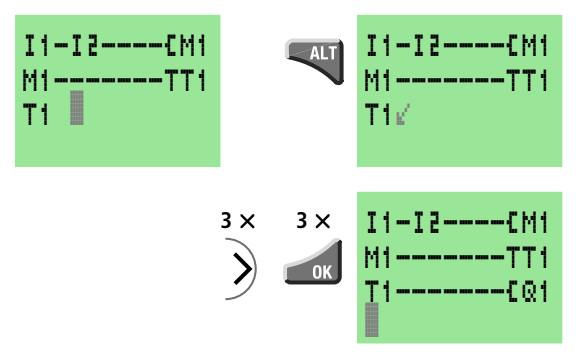

Switch "easy" to RUN to test circuit diagram.

 $\blacktriangleright$  Test the circuit as shown for the first example.

To display and access the parameters for the timing relay and change the time value:

In RUN mode, position the cursor in the circuit diagram on the "T" of "T1" and press OK.

Basic circuits

<span id="page-43-0"></span>**Basic circuits Significance of logic values** 

- "0" Make contact open, break contact closed, relay coil not energised
- "1" Make contact closed, break contact open, relay coil energised

#### **Negation (NOR)**

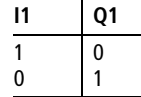

#### **Permanent contact**

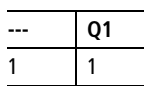

#### **Impulse relay**

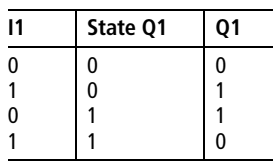

#### **Series connection (AND)**

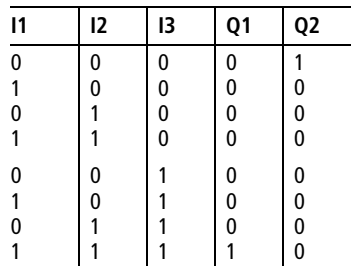

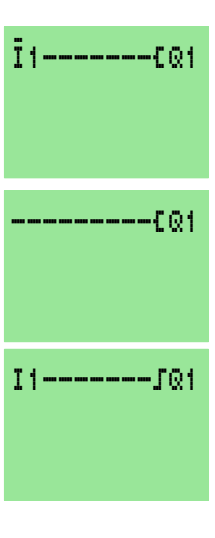

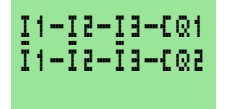

#### <span id="page-44-0"></span>**Parallel connection (OR)**

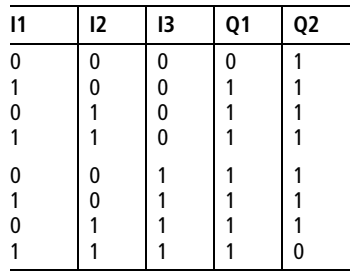

## **Changeover circuit (XOR)**

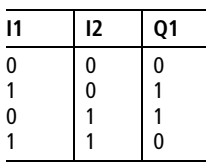

#### **Latching circuit**

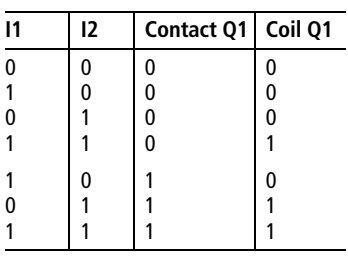

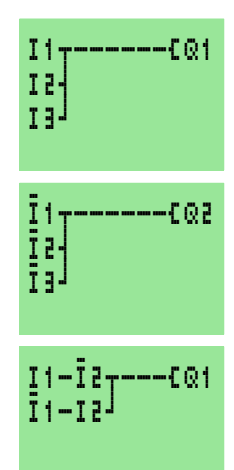

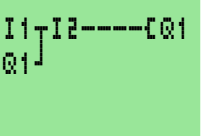

**alternatively:**

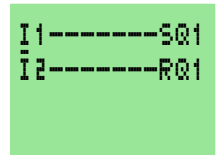

# <span id="page-45-0"></span>**3 "easy" Interface Socket**

The "easy" interface socket, which is hidden beneath a protective cap, lets you plug in the optional "easy" memory card or connect "easy" to a PC using the optional PC interface cable and the EASY-SOFT software. You can then copy your circuit diagrams to and from the PC and/or memory card. In addition you can draw and test your circuit diagrams on the PC before transferring them to "easy".

#### **Memory card**

Memory cards are available as the optional accessory "easy-M-..K". Each memory card can store a single "easy" circuit diagram.

Information stored on the memory card is "non-volatile" (the information is not lost when the power is switched off), and thus you can use the card to make a backup copy of your circuit diagram and/or to transfer it to another "easy" device.

Each memory card stores:

the circuit diagram

all parameter settings of the circuit diagram

system settings

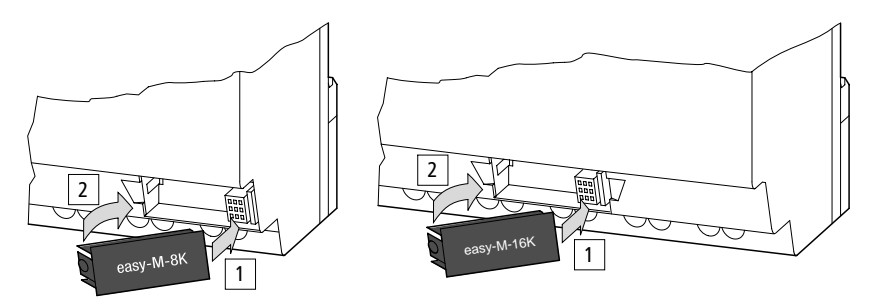

#### <span id="page-46-0"></span>"easy" Interface Socket

**44**

#### **Loading or storing the circuit diagram**

You can only transfer the circuit diagram from "easy" to the card or vice versa in STOP mode.

"EASY->CARD": Transfer circuit diagram and parameter settings from "easy" memory to the card,

"CARD->EASY": Transfer circuit diagram and parameter settings from the card to "easy" memory,

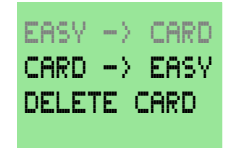

"DELETE CARD": Delete the contents of the card.

#### **Available memory cards**

EASY-M-8K memory card for EASY 412-... EASY-M-16K memory card for EASY 618/620-...

#### **EASY-SOFT**

EASY-SOFT is an optional PC program with which you can create, store, test (simulate) and manage "easy" circuit diagrams. You can then transfer the circuit diagrams from the PC to "easy" or vice versa using a special PC interface cable.

You should only transfer the circuit diagrams using the special PC interface cable, which is available as the optional accessory "easy-PC-CAB".

To test your circuit diagram in the "easy" device itself, transfer it from the PC to "easy" and choose RUN mode by pressing the appropriate buttons.

The EASY-SOFT software also includes extensive online Help.

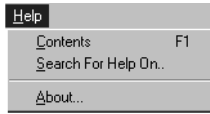

To use the online Help, start EASY-SOFT and choose Contents in the Help menu.

Context sensitive help is also available choose a menu item with the mouse and press F1 while keeping the mouse button pressed.

06/99 AWB 2528-1316 GB 06/99 AWB 2528-1316 GB

# **4 Technical Data**

#### <span id="page-47-0"></span>**Technical data**

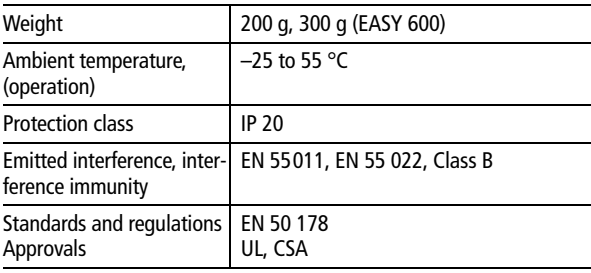

#### **"easy" models**

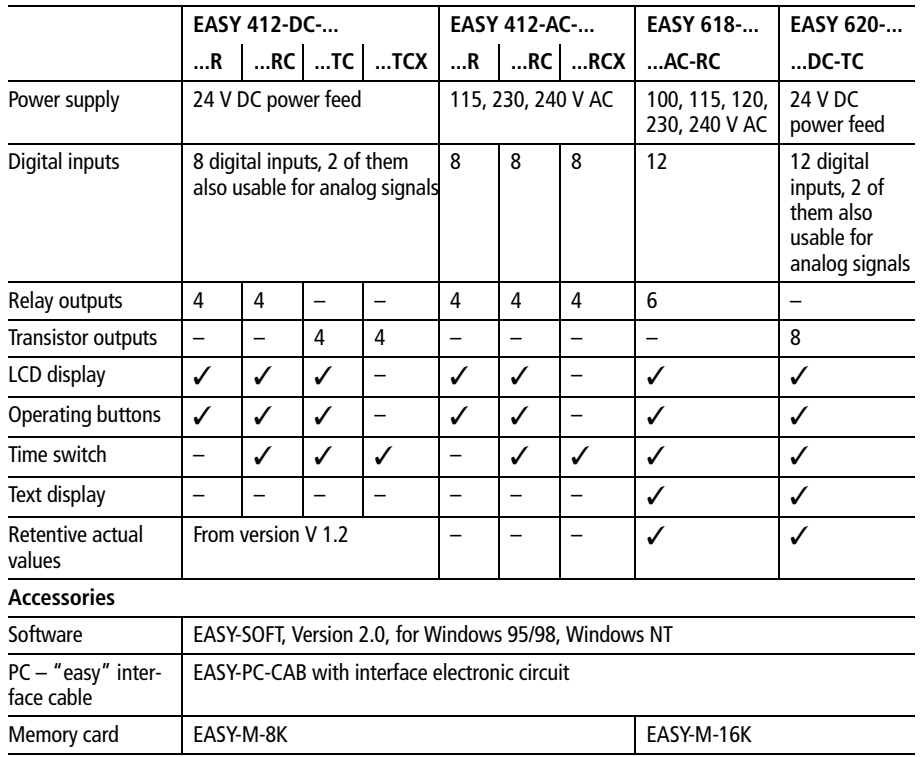

# For Immediate Delivery call KMParts.com at (866) 595-9616

#### <span id="page-48-0"></span>Technical Data

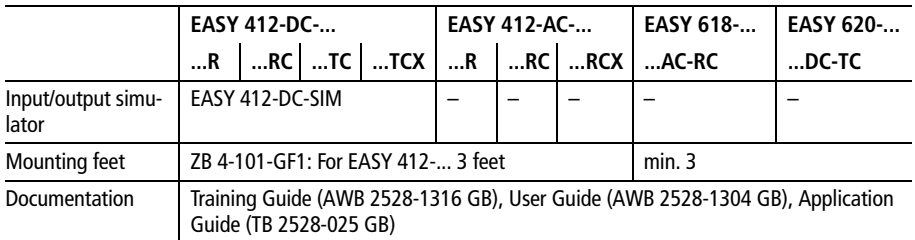

**Dimensions EASY 412-...**

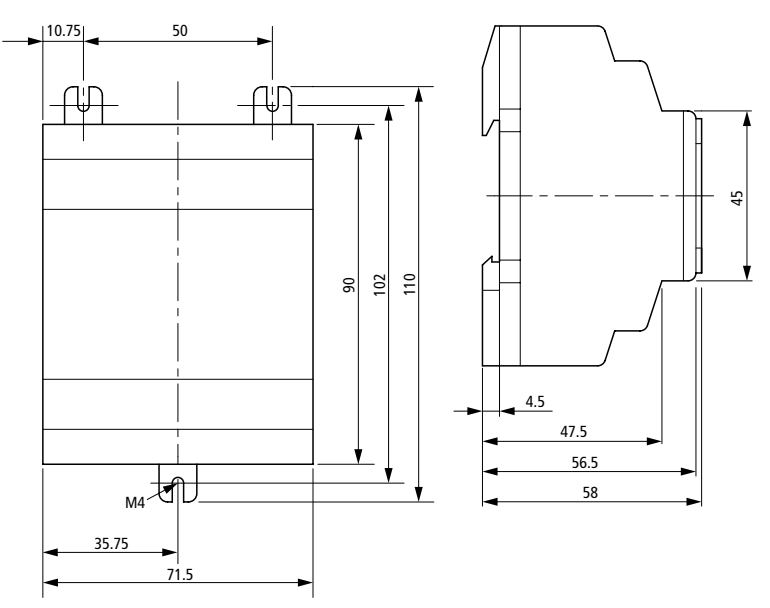

"easy" models

<span id="page-49-0"></span>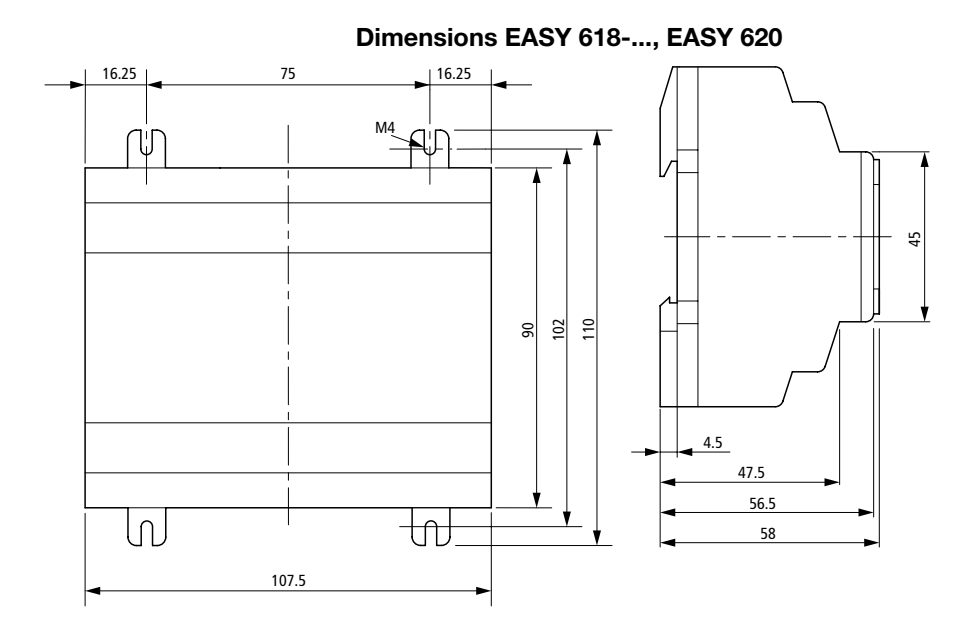

Technical Data

#### <span id="page-51-0"></span> $\overline{\mathsf{A}}$

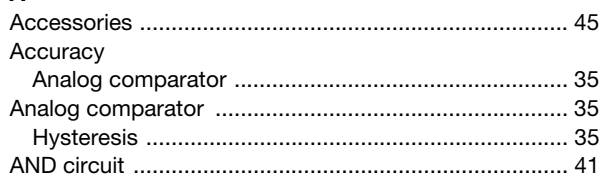

## $\overline{\mathbf{B}}$

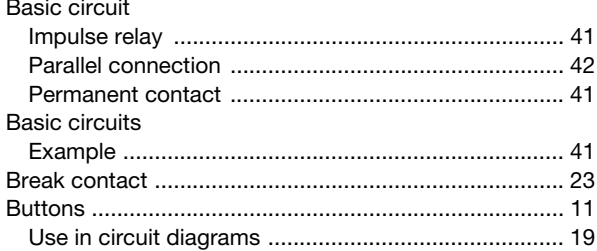

#### $\mathbf{C}$

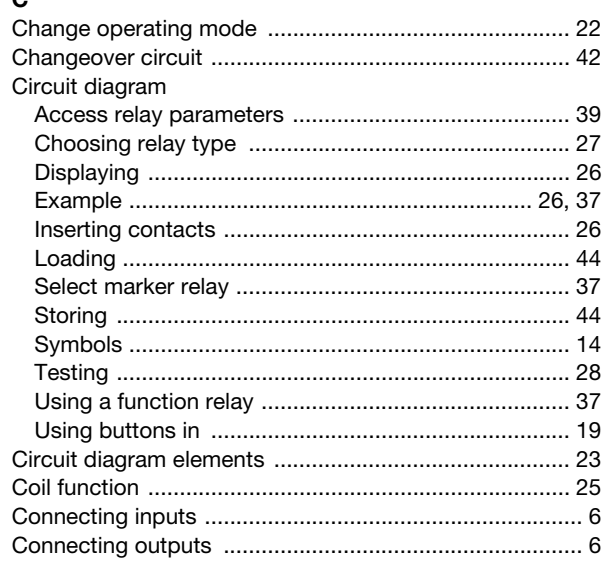

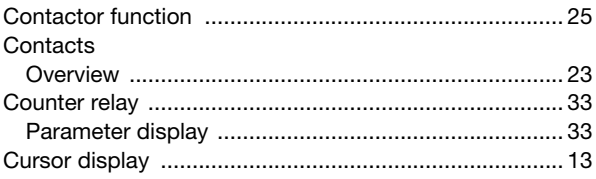

#### $\mathbf D$

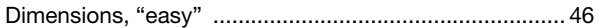

# E

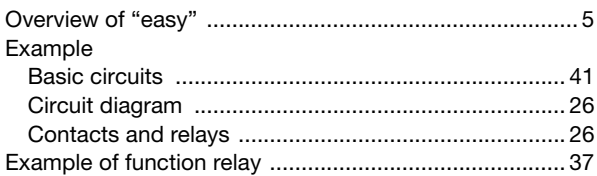

# $\overline{F}$

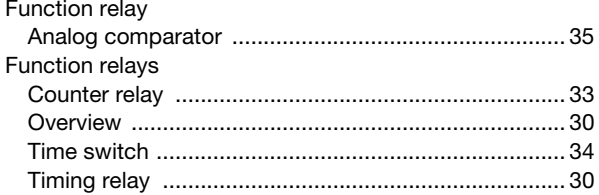

# $\mathbf{H}$

i.

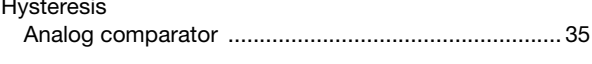

# $\mathbf{I}$

#### $\mathsf{L}$

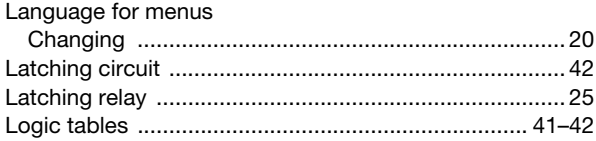

#### $\boldsymbol{\mathsf{M}}$

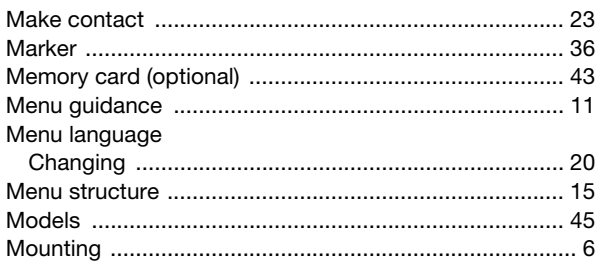

## $\overline{\mathsf{N}}$

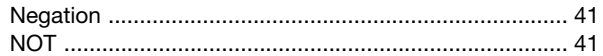

#### $\mathbf{o}$

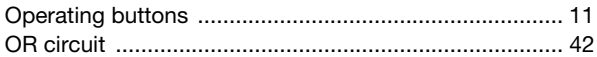

#### $\mathsf{P}$

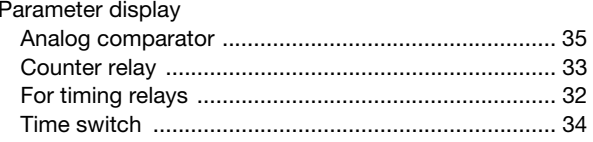

## $\boldsymbol{\mathsf{R}}$

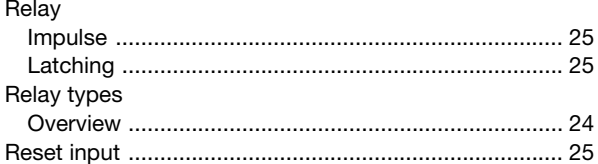

#### $\mathbf{s}$

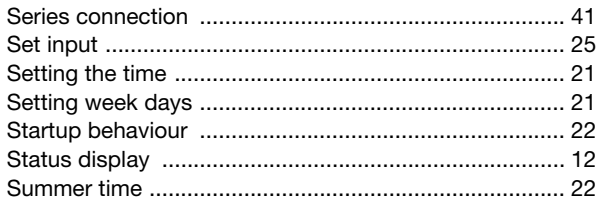

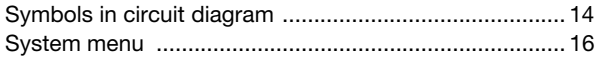

#### T

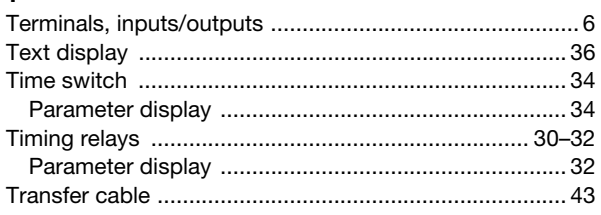

#### W

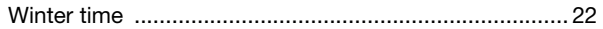

#### $\mathsf{\overline{X}}$

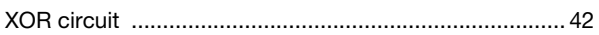